# **Guide rapide du dongle intelligent SDongleA-05 (WLAN-FE)**

**Version du document : 11 Référence : 31500HMN Date de publication : 31/01/2023**

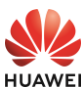

Copyright © Huawei Digital Power Technologies Co., Ltd. 2023. Tous droits réservés.

#### **AVIS**

Les informations contenues dans le présent document peuvent être modifiées sans préavis. La<br>préparation de ce document a reçu toute l'attention requise pour assurer l'exactitude de son<br>contenu, mais l'ensemble des déclarat saurait constituer une quelconque garantie, directe ou indirecte.

- Le SDongleA-05 (désigné ci-après le « dongle ») est un module d'extension de communication intelligent qui fonctionne avec les onduleurs Huawei pour établir des communications entre les onduleurs et le système de gestion par WLAN ou FE.
- Un dongle peut être utilisé pour la mise en cascade d'appareils en utilisant la communication RS485 (onduleur en cascade ou onduleurs en cascade avec d'autres appareils). Il est possible de monter en cascade un maximum de 10 appareils.
- Lorsque plusieurs onduleurs sont montés en cascade, un seul Smart Dongle ou un SmartLogger est autorisé.

## **1 Scénario de communication**

#### **CO REMARQUE**

- Des onduleurs d'apparences différentes sont utilisés dans le même scénario de communication. Les onduleurs de ce document sont utilisés à titre d'exemple.
- Au sein du réseau, l'onduleur sur lequel est installé le dongle est l'onduleur maître, et les autres onduleurs sont les onduleurs esclaves. Les onduleurs esclaves peuvent communiquer avec le dongle via la mise en cascade.
- Dans le scénario de communication, assurez-vous que le réseau sans fil de l'onduleur et du routeur n'est pas perturbé et que le signal est normal.

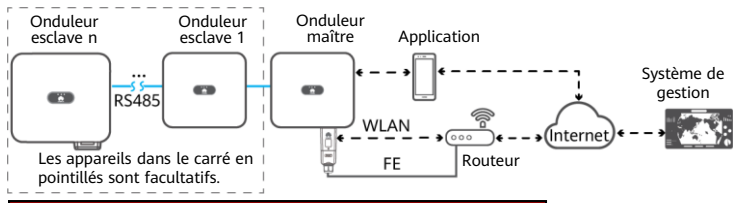

#### **Nombre d'appareils dans le scénario de communication RS485**

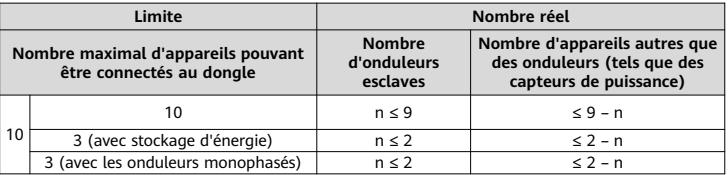

Si des appareils sont connectés aux ports 485B2 et 485A2 du maître onduleur, ces appareils ne sont pas installés en cascade.

#### **Exigences relatives au modèle d'onduleur**

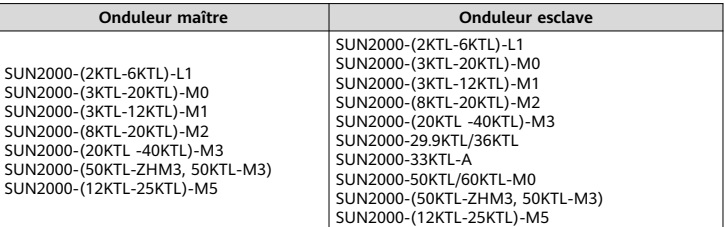

# **2 Installation et mise en service**

Installez le Dongle.

#### **Communication WLAN**

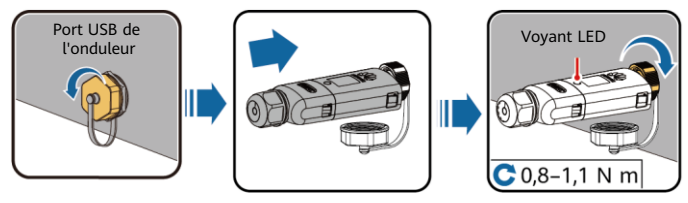

#### **Communication FE**

IL04H00005

Il est conseillé d'utiliser un câble réseau extérieur blindé CAT 5E (diamètre extérieur < 9 mm; résistance interne ≤ 1,5 Ω/10 m) et des connecteurs RJ45 blindés.

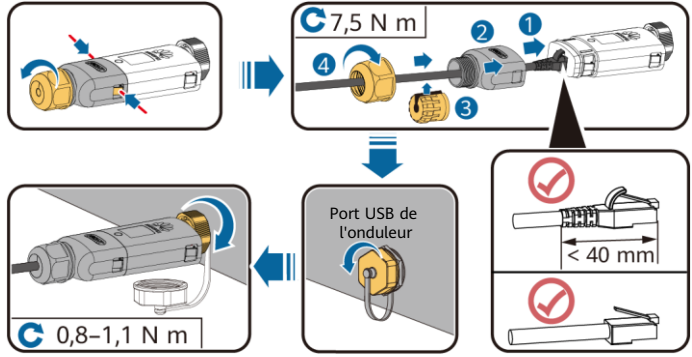

ILO4H00004

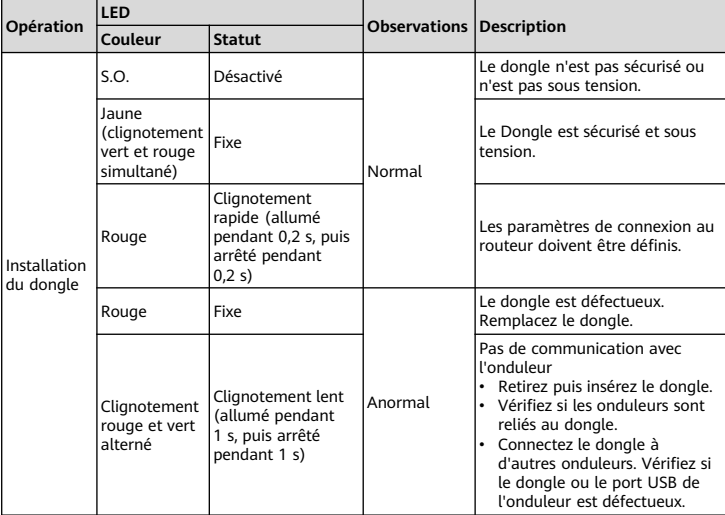

#### **AVIS**

Avant de définir les paramètres, assurez-vous que le côté CA et CC de l'onduleur a été mis sous tension.

2. Installez l'application FusionSolar. Effectuez les opérations de l'**Assistant de configuration**. Si vous avez déjà effectué ces opérations, ignorez cette étape. Dans le cas contraire, scannez le QR code ci-dessous pour obtenir le guide rapide de l'application détaillant les opérations de l'**Assistant de configuration**.

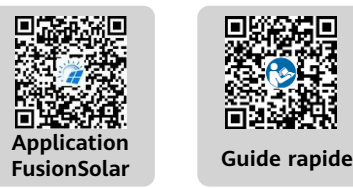

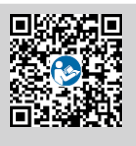

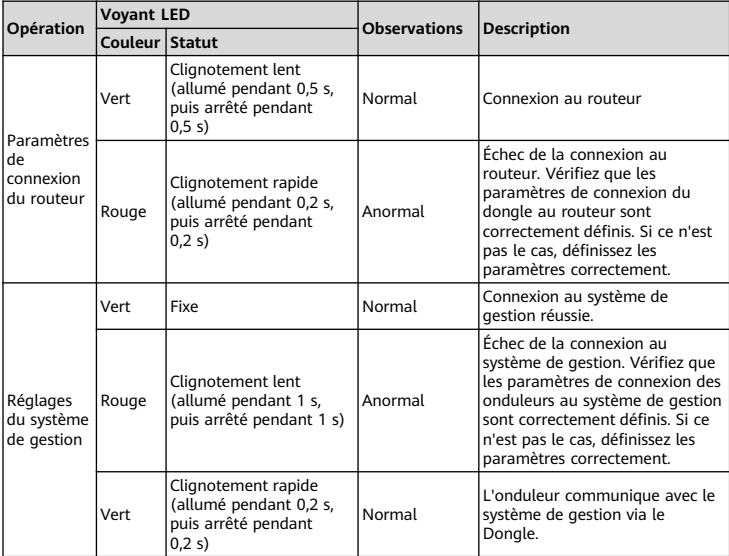

# **Paramètres de performances**

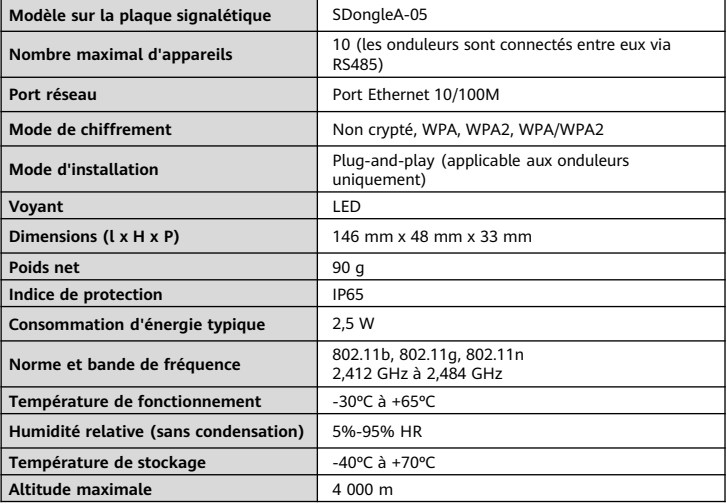

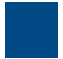

3. Mettez l'onduleur en service localement via le Smart Dongle WLAN. Si le Smart Dongle WLAN est désactivé, connectez-vous à l'application FusionSolar, puis, sur l'écran **Accueil**, appuyez sur le nom de la centrale pour accéder à l'écran de cette centrale. Appuyez sur **Appareils**, puis sur Dongle. Sélectionnez **Autorisation O&M > Réactivation WLAN > Confirmer** pour activer le Smart Dongle WLAN.

#### **MOREMARQUE**

Si l'onduleur est doté d'un module WLAN intégré, le Smart Dongle WLAN est désactivé par défaut. Si l'onduleur n'est pas doté d'un module WLAN, le Smart Dongle WLAN est activé par défaut.

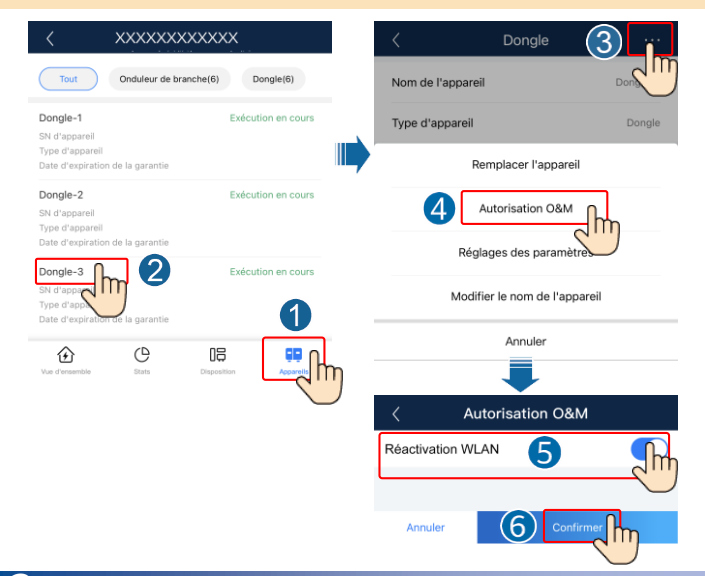

## **3 Obtention de la documentation**

#### **MI REMARQUE**

Vous pouvez obtenir la version la plus récente de ce document en scannant les codes QR suivants.

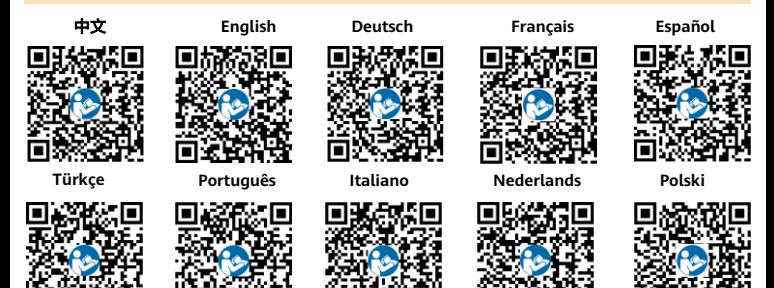

### **Huawei Digital Power Technologies Co., Ltd.**

Huawei Digital Power Antuoshan Headquarters Futian, Shenzhen 518043